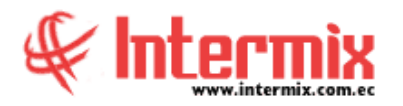

## *Ingreso al Módulo*

El módulo de Control de comedor, permite realizar el registro y seguimiento del número de alimentaciones (desayunos, almuerzo, merienda, cena) por día y por empleado.

## *Marcaciones - Comedor*

Esta opción permite registrar en E-bizness los empleados que tienen derecho a una determinada alimentación, ingresando el código de marcación del empleado, previamente asignado en la ficha de empleado (Modulo de Empleado) y el tipo de alimentación. Ebizness automáticamente almacena la hora y el tipo de alimentación del empleado indicado.

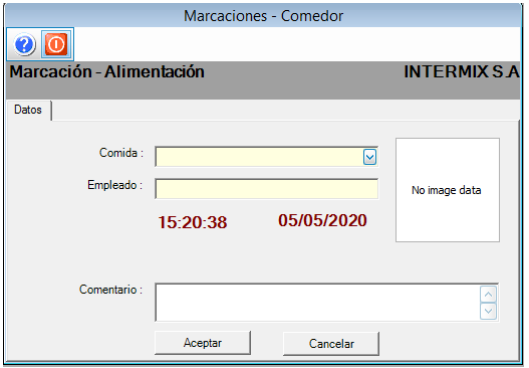

*Marcaciones - Alimentación*

Esta opción permite gestionar en el sistema, los registros de alimentación de los empleados.

Presenta en pantalla el listado de los empleados con registros existentes de los diferentes tipos de alimentación. Adicionalmente se puede realizar importaciones de datos, a través de carga masiva de las marcaciones de alimentación, generadas desde cualquier dispositivo. Además de puede aprobar o anular marcaciones.

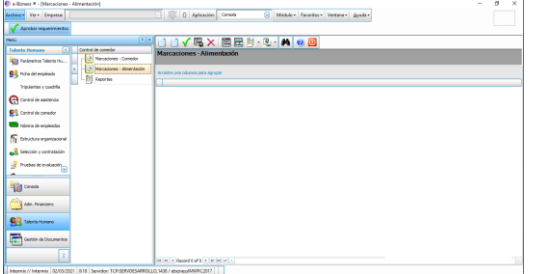

## *Reportes*

Para acceder a los reportes del módulo de Control de comedor, hay que ingresar a esta opción, seleccionando el menú Talento Humano módulo Control de comedor y "haciendo clic" en la opción Reportes, el sistema presenta el siguiente visor múltiple con su respectiva barra de herramientas. Para visualizar los reportes disponibles en cada módulo, se

debe dar clic en el botón $\mathbf{a}$ , se presentarán los reportes con su respectiva descripción. Para abrir un reporte se debe dar doble clic, sobre el reporte requerido.

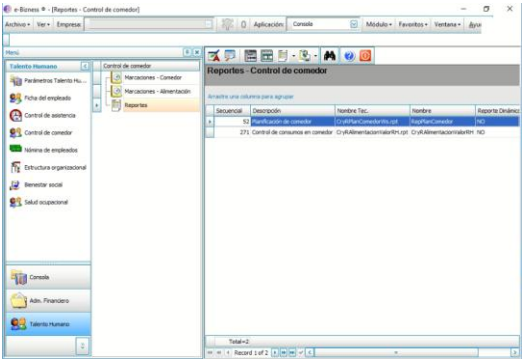